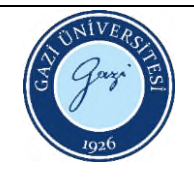

## **Protherm Ptf 16/75/450 Model Yatay Tüp**

## **Fırını Kullanma Talimatı**

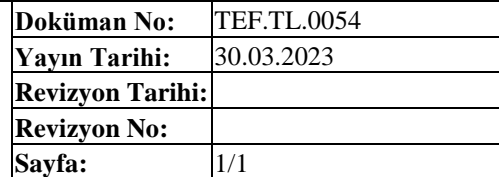

- 1. Soldaki tuş ile ekran açılır.
- 2. **"yıldız"** ve **"döngü"** tuşuna aynı anda basılarak **programlama** sayfasına girilir.
- 3. **"C1"** yazısı çıkınca program sayfasına giriş şifresi yazılır **(şifre 10)**
- 4. **"Döngü"** tuşu ile program seçilir (P.1/P.2 vb.)
- 5. **"t.01"** verisi, istenilen sıcaklığa ne kadar sürede çıkılacağını tanımlar. Örneğin 800°C'ye ne kadar sürede çıkılacağını.
- 6. **"t"** verisi girilirken dikkat edilmesi gereken nokta, fırının dakikada en fazla 8°C çıkabildiğidir. Bu sebeple **8 °C'nin altında** değerler tercih edilmelidir. Mesela 870°C'ye 145 dk çıkmak (dakikada 6 °C ) ya da 800°C'ye 160 dakikada çıkmak (dakikada 5°C çıkmak)
- 7. **"t.01"** değeri girildikten sonra **"döngü"** tuşuna basılır ve S1 sıcaklık değeri girilir, döngü tuşuna basılır
- 8. Bir sonraki adım, çıkılan sıcaklıkta ne kadar süre bekleneceğini tanımlamaktır. Bu adımda **"t.02"** istenilen değer girilir ve **"döngü"** tuşuna basılır
- 9. **"t.03"** yazılırken, ne kadar sürede **"S.03"** sıcaklığına inileceği yazılır
- 10. **"t.04"** değerine gelince **"stop"** tuşuna 2 kez basıldıktan sonra **"end"** tuşuna basılır. Böylelikle program tanımlanmış olur.
- 11. **"yıldız"** tuşuna 1 kez basıldığında ana ekrana dönülür
- 12. Program seçilir.
- 13. **"yıldız"** ve **"run"** tuşuna aynı anda basılı tutularak program aktif hale getirilir.
- 14. Fırın üzerinde Termokoplın (ısıölçer) olduğu kısım, fırının tam orta noktasıdır.
- 15. Numuneler, numune altlığının üstüne konularak çubuk yardımıyla fırın merkezine itilir.
- 16. Fırının sol tarafı kapalıdır ve sabitlenmiştir. Numune girişi ve gaz girişi sağ taraftan yapılır.
- 17. Bilezik, termal şoka uğramaması için takılır.
- 18. Isı kalkanının içeriye girme mesafesi sıfırlanmış olacak, kesinlikle iç kısma itilmeyecek!!!
- 19. 20 program ve 40 segmentlidir
- 20. 700°C üstündeki sıcaklıklarda her soğumada, dakikadaki soğuma derecesi 6°C'den fazla olmamalıdır
- 21. R st :program adımının süresini ifade eder.
- 22. Psp değeri ile istenilen ısıtma için güç fırın tarafından ayarlanır.
- 23. Dly ile gecikmeli olarak ne zaman başlanacağı ayarlanabilir.

HAZIRLAYAN Birim Çalışma Ekibi ONAYLAYAN Dekan